# Персональная The State

Создание почтов

Благодаря широкому распространению различных бесплатных решений для создания почтовых серверов у всех желающих появилась возможность отказаться от услуг сторонних фирмразработчиков и создать почтовый сервер самостоятельно.

ля этого есть несколько причин. Основные из них - независимость от провайдера при создании или удалении почтовых адресов, а также возможность создания специфичных алгоритмов для работы с почтой. В какой-то мере данную ситуацию можно сравнить с личным и общественным транспортом: метро достаточно удобно, но добраться на нем можно лишь в строго опрелеленное место. Автомобиль же потребует от вас некоторого времени на обслуживание, зато в любое время дня и ночи будет готов удовлетворять все ваши потребности в передвижении.

Сегодня вы можете создать собственную почтовую систему без каких-либо значительных финансовых вложений.

Более того, если не предполагается высокой нагрузки на систему, можно использовать морально устаревшие, но все еще надежные рабочие станции: вычислительной мощности компьютера на базе Pentium II будет достаточно для обслуживания около сотни пользователей.

## С чего начать

Итак, для организации персонального почтового сервера нам понадобятся: POP3- и SMTP-сервер postfix, IMAP-сервер dovecot, веб-сервер apache, а также пакет squirrelmail для организации удаленной работы с корпоративной и личной почтой через веб-интерфейс. Оптимальным вариантом для создания подобной системы выглядит установка на будущем » **»** сервере последней версии дистрибутива Linux, например Fedora Core (http://fedora.redhat.com). Все перечисленные продукты входят в базовый комплект поставки данной ОС и работают без каких-либо нареканий. Конечно, здесь можно вести долгие споры на тему выбора дистрибутива или программного обеспечения лля лостижения наилучшей безопасности системы, но, как известно, при грамотном администрировании и чуткой реакции на обновления даже продукты известного гиганта в области IT могут предоставить весьма достойный уровень безопасности.

Исходя из вышесказанного, можно предложить на выбор два пути развития событий: использовать дистрибутив Fedora Core, в котором уже есть все, что вам необходимо, и который требует лишь минимальной настройки, или же взять любой другой дистрибутив Linux и установить все необходимые пакеты самостоятельно. Во втором случае получение и установка требуемых пакетов не должны вызвать у вас каких-либо серьезных затруднений. Все указанные выше программы вы сможете найти на официальных сайтах проектов:

- $\triangleright$  postfix www.postfix.org.
- $\triangleright$  apache www.apache.org,
- $\blacktriangleright$  dovecot www.dovecot.org,
- $\triangleright$  squirrelmail www.squirrelmail.org.

В ланной статье мы не будем подробно останавливаться на том, как именно осуществить сборку и установку данных программ из исходных кодов, тем более что данный процесс хорошо описан в документации, поставляемой с каждым конкретным продуктом. Если вы все же решите собирать все компоненты самостоятельно, с применением специфичных параметров сборки, постарайтесь использовать стандартные пути установки продуктов. Это уменьшит время на развертывание всего комплекса и позволит вам в кратчайшие сроки производить обновления до самых последних версий.

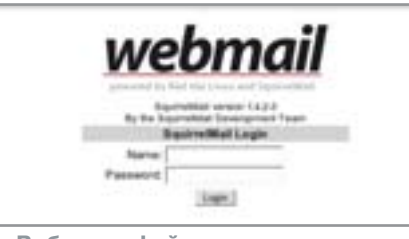

▲ Веб-интерфейс для входа на установленный нами почтовый сервер

## Часть первая: установка

Условимся, что у вас уже установлен послелний стабильный релиз Fedore Core. Первое, что необходимо сделать, - это убедиться, что в системе установлены все нужные нам пакеты:

## \$ rpm -qa | eqrep "dove|postf|httpd"

В ответ на эту команду вы должны получить примерно следующее (версии пакетов могут не совпалать):

# dovecot-0.99.10.4-3 httpd-2.0.49-2 system-config-httpd-1.2.0-3 postfix-2.0.18-4

Если каких-то компонентов не лостает. вам потребуется их установить, например, воспользовавшись системной утилитой vum. Для ее использования необходимо в файл настроек /etc/vum.conf добавить адрес сервера, с которого будет происходить получение пакетов, например:

[serverid] name=Some name for this server baseurl=url://path/to/repository/

Репозиторием может быть как удаленный НТТР- или FTP-сервер, так и локальное хранилише пакетов. Второй вариант удобен в том случае, если вам необхолимо обновлять парк из нескольких однотипных систем. После того как настройка будет завершена, произведите установку недостающих пакетов командой:

## vum install <имя пакета>

Yum сама отследит и установит необходимые зависимости для работы пакета.

## Часть вторая: настройка

После установки пакетов postfix и dovecot вы сразу можете начать пользоваться вашей новой почтовой системой при помоши станлартного почтового клиента. используя протоколы РОРЗ, ІМАР и SMTP. Попробуем убедиться в этом, чтобы возможные ошибки в настройках не накапливались, а разрешались по мере их появления. Для начала запустим консольную утилиту ntsysv и отметим сервисы, необходимые для работы нашей поч-

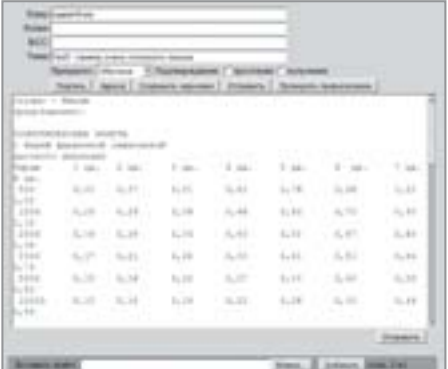

## ▲ Создание нового письма

товой службы: postfix и dovecot. Кроме того, поставьте галочку напротив сервиca httpd - он нам вскоре понадобится. После запуска указанных сервисов дайте в консоли следующую команду:

#### \$ telnet localhost imap

В ответ на нее вы должны получить примерно следующий ответ от сервера:

Trying 127.0.0.1... Connected to localhost. Escape character is '^1'. \* OK dovecot ready.

Работа с корпоративной почтой по протоколу IMAP представляется наиболее удобным способом использования электронной почты. Благодаря централизованному хранению сообщений на сервере можно не задумываться о резервном копировании накопившихся данных на рабочих станциях. Вся необходимая информация всегда доступна, даже если вы в командировке в другом городе или стране, вы всегда будете иметь свободный доступ к своим почтовым архивам. Единственная оговорка - в крупных компаниях, как правило, доступ к внутренним почтовым серверам из соображений безопасности делают возможным только из внутренней сети самой компании.

# Часть третья: настройка веб-доступа

В такой ситуации наилучшим решением будет настройка на почтовом сервере возможности доступа к нему через вебинтерфейс. Так как мы выбрали основным почтовым протоколом IMAP, то для организации веб-доступа наиболее подойдет бесплатный программный пакет»

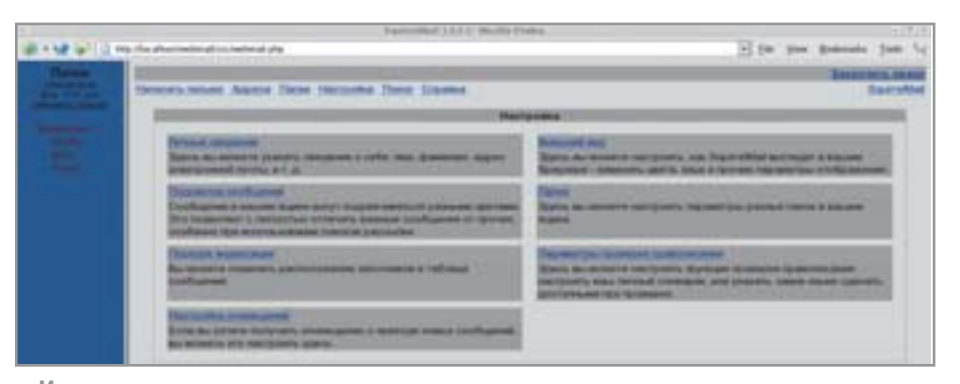

• Изменение настроек почтового ящика

» squirrelmail. Процедура его установки весьма проста. В нашем случае потребуется выполнить команду:

## vum install squirrelmail

По умолчанию веб-интерфейс для работы с почтой будет доступен по адресу:

#### http://<hostname>/webmail

Для получения более красивого алреса можно предложить несколько вариантов. Например, создать виртуальный домен вида mail.company.com. За поддержку такого адреса будет отвечать ваш сервер доменных имен и ваш веб-сервер. Другой вариант - прописать в настройках /etc/httpd/conf.d/squirrelmail.conf пункт «Alias» с более коротким именем, например /mail. Теперь у нас есть полностью работоспособный почтовый сервер с возможностью доступа через веб-интерфейс.

## Часть четвертая: настройка антивируса

Но, согласитесь, было бы очень неплохо, если бы наша почтовая система могла еще и защитить пользователей от периодически приходящих почтовых вирусов. Как известно, абсолютное большинство всех известных вирусов составляют почтовые черви. Соответственно, если мы прикроем основной путь их распространения, то сможем избавиться и от большей части головной боли, связанной с этим «достижением науки и техники». В качестве защиты почтовой системы от вирусов можно избрать один из многих вариантов. Наиболее приемлемыми, на наш взгляд, являются следующие продукты:

- $\triangleright$  KAV www.kav.ru.
- $\triangleright$  ClamAV www.clamav.net.
- $\triangleright$  Dr. Web www.antivir.ru.

На чем именно остановить свой выбор, решать вам. Мы остановились на системе Dr. Web. Это российский продукт, который прекрасно работает на весьма нагруженных почтовых системах таких компаний, как Yandex.ru или Mail.ru. Кроме того, он выгодно отличается от конкурентов невысокой ценой, более чем приемлемой для большинства российских компаний.

Программный комплекс Dr. Web по проверке почты состоит из двух компонентов - антивирусного демона, который выполняет процедуру проверки, а также специальной программы, которая передает данные демону на проверку. Демон устанавливается и слушает выделенный ему порт или unix-сокет (в зависимости от конфигурации). Сам плагин - небольшая программа, умеющая общаться как с демоном, так и с почтовым сервером. Он вставляется на пути приема почты и передает демону все данные. Демон возвращает статус проверенных данных, после чего плагин принимает решение о том, как ему стоит поступить с тем или иным письмом. Для развертывания всей системы вам потребуется установить демон:

## rpm - Uvh drweb-4.31.4-glibc.2.3.i586.rpm

А также развернуть пакет с плагином в корневую директорию системы:

#### tar xzvf drweb-postfix-4.31-linux.tar.qz

Теперь остается лишь внести некоторые изменения в файл /etc/postfix/master.cf. Добавим в него следующую строку:

filter unix - n n - - pipe flags=R user=drweb arqv=/opt/drweb/drweb-postfix -f \${sender} -- \${recipient}

А также заменим строку:

smtp inet  $n - n -$  smtpd

на

smtp inet  $n - n - NN$  smtpd -o content\_filter=filter:dummy

В нашем случае значение NN можно заменить на «-». Для получения наиболее актуальной версии антивирусной базы потребуется добавить в файл конфигурации /etc/cron.hourly специальный скрипт для регулярного получения обновлений:

\$ touch drweb.update /etc/cron.hourly

В получившийся файл drweb.update впишите следующие строки:

#!/bin/bash /opt/drweb/update/update.pl

Сохраните изменения и дайте команду:

## chmod 777 /etc/cron.hourly/drweb.update

Таким образом, потратив совсем немного рабочего времени, можно получить весьма высокотехнологичную, надежную и очень удобную систему обработки почты, которая обладает всеми необходимыми для нее свойствами: надежностью, удобством в использовании и простотой в обслуживании.

••• Анатолий Лебелев

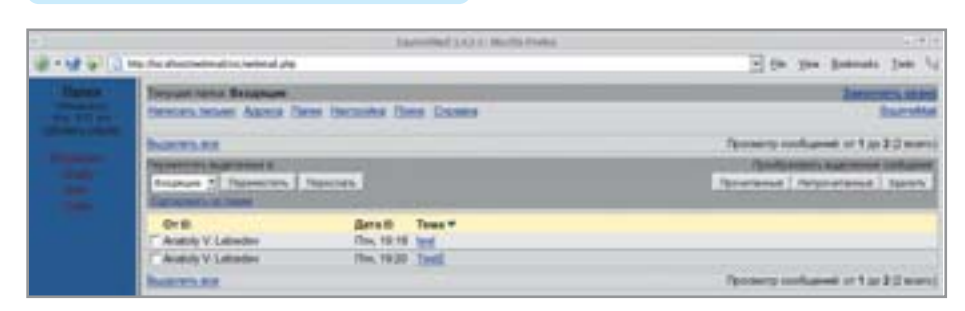

• Получение и сортировка входящей корреспонденции